### Introduction to VBCC and Cross Compilation

#### Karl Jeacle

#### Amiga Ireland 2020

Amiga Ireland 2020

# **CONTENTS**

- **Cross compilation**
- VBCC
- Installing VBCC + Amiga NDK
- Compiling with VBCC
- Writing Amiga C code

### **CROSS COMPILATION**

- Compile code on host platform ■ e.g. Windows, MacOS or Linux
- Create binaries for different target platform ■ e.g. Amiga/68K, OS4/PPC, MorphOS/PPC
- AmigaOS created using Sage-II/68K and Sun/68K ■ Cross-compiled with Greenhills C compiler

# **WHY CROSS COMPILE?**

- Modern development tools
- Faster compile times
- Large display
- Can emulate target machine in a window
- Test crash doesn't kill dev environment

### **RUNNING PROGRAMS ON YOUR AMIGA**

#### 1. UAE

• Run on virtual Amiga

#### 2. Network

• Run on real Amiga via Samba/FTP/Serial

#### 3. Sneakernet

• Run on real Amiga via CF/SD/USB

### **VBCC**

- C Compiler written by Volker Barthelmann
- Supports C89 (ANSI C) and subset of C99
- Actively maintained and (mostly) open source
- Hosts: Win, Mac, Unix, Amiga (just need C99 cc)
- Targets: Amiga 1.2/1.3, 2.x/3.x, 4.x, MorphOS
- Amiga support by Frank Wille (phx)

### **INSTALLING VBCC**

- Install binaries on your host platform ■ Amiga binaries for 0.9g on web site ■ Win/Mac binaries for 0.9f now, 0.9g soon ■ Compile from source on Linux
- 
- Google: vbcc amiga cross compile<br>|-<br>| Install platform-specific target files

# **VBCC TARGET CONTENTS**

#### 1. Config file for target • kick13, aos68k, aosppc, morphos

#### 2. C include files stdio.h, math.h, proto/\* .h

#### 3. C link libraries vc.lib, mieee.lib, amiga.lib

#### **AOS68K CONFIG FILE**

```
-cc=vbccm68k -quiet -hunkdebug %s -o= %s %s -O=%ld -I$VBCC/tar
-ccv=vbccm68k -hunkdebug %s -o= %s %s -O=%ld -I$VBCC/targets/m
-as=vasmm68k_mot -quiet -Fhunk -nowarn=62 %s -o %s
-asv=vasmm68k mot -Fhunk -nowarn=62 %s -o %s
-rm=rm -f %s
-rmv=rm %s
-ld=vlink -bamigahunk -x -Bstatic -Cvbcc -nostdlib -mrel $VBCC
-l2=vlink -bamigahunk -x -Bstatic -Cvbcc -nostdlib -mrel %s %s
-ldv=vlink -bamigahunk -t -x -Bstatic -Cvbcc -nostdlib -mrel $
-l2v=vlink -bamigahunk -t -x -Bstatic -Cvbcc -nostdlib -mrel %
-ldnodb=-s -Rshort
-u = -1%s
-cf = -F%s-ml=1000
```
# **\$VBCC PATH**

- VBCC will look for config files here
- (vbcc: on AmigaOS and MorphOS)
- Config file contains:
	- Path to include files
	- **Path to target libraries**

# **NDK + SDK**

- VBCC allows you to compile generic C code
- Need NDK to write Amiga-specific code
- (Native/Software Development Kits)
- Amiga NDK
- Roadshow SDK

#### **AMIGA NDK**

- To use AmigaOS functions, the NDK is required ■ C include files for Exec, DOS, Intuition, etc ■ Without this would be limited to basic I/O
- 
- Last updated in 2001 after OS3.9 release<br>• Includes documentation (Autodocs) and examples<br>• Look online for HTML versions of Autodocs
- 

Amiga Ireland 2020

# **INSTALLING AMIGA NDK**

- haage-partner.de/download/AmigaOS/NDK39.lha
- Simply unpack and browse docs and examples<br>• Need C include files
- NDK\_3.9/Include/include\_h/
- Don't need C link libraries NDK 3.9/Include/linker libs/

### **INSTALLING ROADSHOW SDK**

- Download 1.4:
	- amigafuture.de/app.php/dlext/? view=detail&df\_id=3658
- Unpack and browse documentation doc/bsdsocket.doc
- Need C include files netinclude/

# **COMPILING WITH VBCC**

- Command line examples
- Maths
- Optimisation
- Warnings
- Verbosity

#### **HELLO.C**

```
#include <stdio.h>
```

```
main()
{
    printf("Hello Amiga Ireland!\n");
}
```
# **VC FRONTEND**

- vc is frontend for vbcc, vasm and vlink
- vc +aos68k hello.c
- vc +aos68k -o hello hello.c
- vc +aos68k -k -o hello hello.c

#### **HELLO.ASM**

```
idnt "hello.c"
       opt o+,ol+,op+,oc+,ot+,oj+,ob+,om+
       section "CODE"
,code
       public _main
       cnop \theta, 4
_main
       movem.1\;13,-(a7)pea l2
       jsr ___v0printf
       addq.w #4, a7l1
l3 reg
l5 equ 0
       rts
       cnop \theta, 4
```
#### **HELLO.C C99**

```
#include <stdio.h>
#include <stdint.h>
int main()
\{// C++ comments are part of C99
    // -cpp-comments or -+ if using C89
    uint16_t year = 2020;
    printf("Hello Amiga Ireland %hu!\n"
, year);
    return 0;
}
```
#### vc +aos68k -c99 hello.c

Amiga Ireland 2020

#### **MATHS.C**

```
#include <stdio.h>
main()
\{double x = 1.5;
    x * = 2.5;printf("%0.2f\n"
, x);
}
```
vc +aos68k maths.c -lmieee

• (no %f in vc. lib printf so need - lmieee)

### **OPTIMISATION**

- $\bullet$  -00 is equivalent to -0=0
- -01 usually generates smallest code
- -02 will activate more optimisations
- -03 will activate all optimisations
- Can optimise for -speed or -size

#### **WARNINGS**

- Useful for correcting your code
- -warn=-1 to enable all warnings (too many)
- use -dontwarn=XX to selectively disable

```
-warn=-1-dontwarn=81 -dontwarn=163 -dontwarn=166
-dontwarn=167 -dontwarn=306 -dontwarn=307
```
# **VERBOSITY**

- - v shows programs called by vc
- - vv shows libraries being linked

#### **-V**

vc frontend for vbcc (c) in 1995-2016 by Volker Barthelmann vbccm68k -quiet -hunkdebug "hello.c" -o= "/tmp/fileRjd8Z1.asm" vasmm68k\_mot -quiet -Fhunk -nowarn=62 "/tmp/fileRjd8Z1.asm" -o vlink -bamigahunk -x -Bstatic -Cvbcc -nostdlib -mrel \$VBCC/tar rm -f "/tmp/fileRjd8Z1.asm" rm -f "/tmp/fileRjd8Z1.o"

#### **-VV**

vc frontend for vbcc (c) in 1995-2016 by Volker Barthelmann flags=1414 opt=1 len=1426 Argument 6:hello.c File "hello.c"=2 add\_name: "/tmp/file66Xn8b.asm" vbccm68k -hunkdebug "hello.c" -o= "/tmp/file66Xn8b.asm" -O=1 vbcc V0.9g (c) in 1995-2019 by Volker Barthelmann vbcc code-generator for m68k/ColdFire V1.13 (c) in 1995-2019 b add\_name: "/tmp/file66Xn8b.o" add\_name: "/tmp/file66Xn8b.o" vasmm68k\_mot -Fhunk -nowarn=62 "/tmp/file66Xn8b.asm" -o "/tmp/ vasm 1.8g (c) in 2002-2019 Volker Barthelmann vasm M68k/CPU32/ColdFire cpu backend 2.3f (c) 2002-2019 Frank vasm motorola syntax module 3.13 (c) 2002-2019 Frank Wille vasm hunk format output module 2.11 (c) 2002-2019 Frank Wille

## **WRITING AMIGA C CODE**

- amiga.lib
- · Autodocs
- Prototypes
- Ctrl-c
- Stack size
- Version string
- Types

#### **AMIGA.LIB**

```
#include <stdio.h>
#include <proto/dos.h>
int main() {
    puts("1"); Delay(50);
    puts("2"); Delay(50);
    puts("3"); Delay(50);
}
```
• vc +aos68k -c99 -I\$NDK INC delay.c -lamiga

• Can add -I\$NDK\_INC to aos68k config file

```
NAME
       Open -- Open a file for input or output
   SYNOPSIS
       file = Open( name, accessMode )
       D0 D1 D2
       BPTR Open(STRPTR, LONG)
   FUNCTION
       The named file is opened and a file handle returned.
       [...]
   INPUTS
       name - pointer to a null-terminated string
       accessMode - integer
   RESULTS
       file - BCPL pointer to a file handle
   SEE ALSO
       Close(), ChangeMode(), NameFromFH(), ParentOfFH()
```
#### **PROTOTYPES**

- Amiga parameters in registers ■ C parameters are on stack
- Original solution ■ #include <clib/dos protos.h> ■ Stub C function in amiga.lib
- Modern solution
	- #include <proto/dos.h>
	- Direct call with inline assembly or pragmas

# **CTRL-C (STDIO)**

```
#include <stdio.h>
#include <proto/dos.h>
void cleanUp() { puts("1"); }
void _EXIT_9_nine() { puts("2"); }
void _EXIT_0_zero() { puts("3"); }
int main() {
    atexit(cleanUp);
    puts("A"); Delay(50);
    puts("B"); Delay(50);
    puts("C");
```
}

# **CTRL-C (AMIGA)**

```
#include <stdio.h>
#include <proto/dos.h>
```

```
int _chkabort(void) { return(0); } // disable ctrl-c
```

```
void checkCtrlC() {
    if (CheckSignal(SIGBREAKF_CTRL_C)) {
        puts("cleanup"); exit(1);
    }
}
int main() {
    checkCtrlC(); puts("A"); Delay(50);
    checkCtrlC(); puts("B"); Delay(50);
    checkCtrlC(); puts("C");
}
```
#### **STACK SIZE**

- Default OS3 stack is 4000 bytes **Take care to avoid stack overflow**
- Avoid large local variables ■ Declare as static or global ■ Use AllocMem() / FreeMem()
- Increase stack size

**size\_t** \_\_stack = 8000; // OS3 **static const char** USED min\_stack[] = "\$STACK:102400"; /

Amiga Ireland 2020

### **VERSION STRING**

- Identify program using version command
- $\bullet$ UBYTE \*Version = "\0\$VER: MyProgram 1.0 (18.1.2020)\0";
- $\bullet$ Work:> version MyProgram full MyProgram 1.0 (18.1.2020)

### **EXEC/TYPES.H VS STDINT.H**

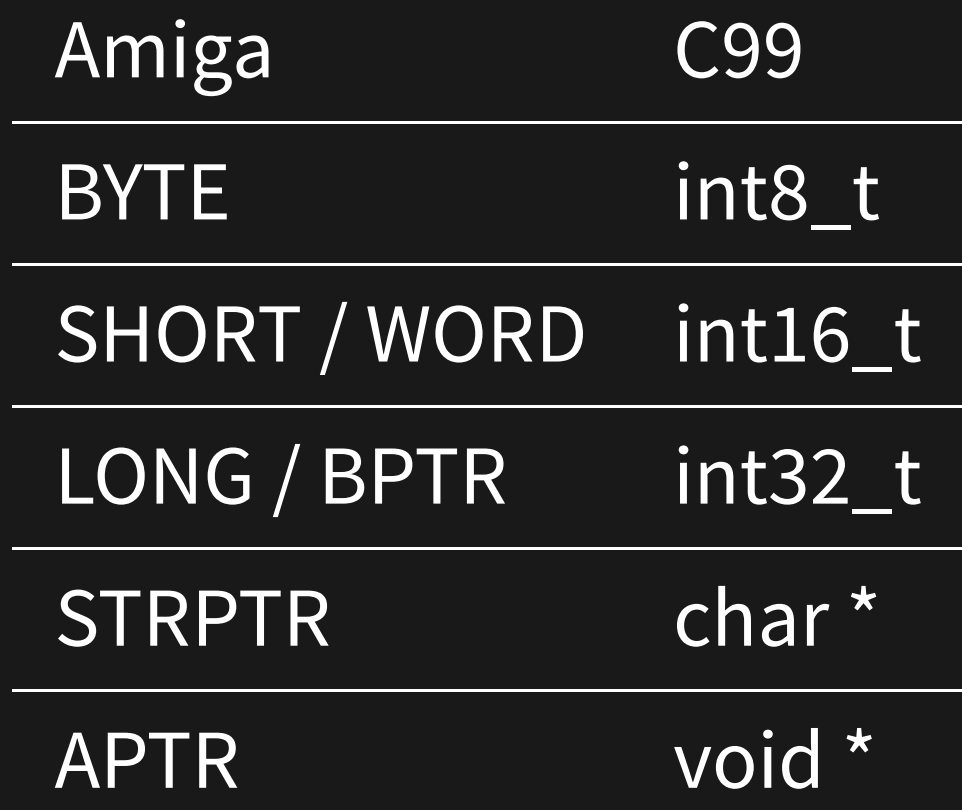

# **USEFUL TOOLS**

- MuForce, MuGuardianAngel
- Scout, Stackmon
- SnoopDOS
- make, cppcheck

Introduction to VBCC and Cross Compilation And Annual Accounts and Accounts and Accounts and Accounts and Accoun

### The End

#### karl@jeacle.ie

Amiga Ireland 2020